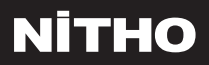

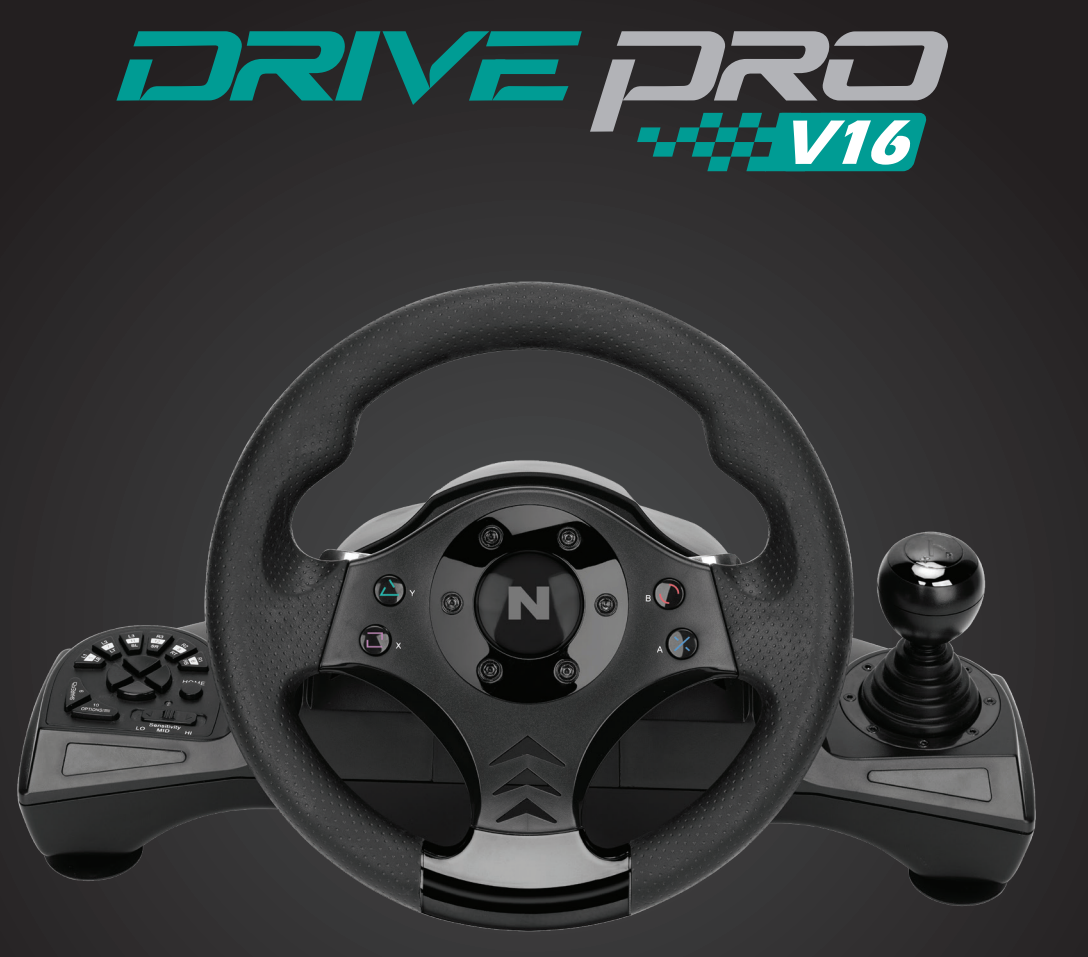

Model: **MLT-DP16-K**

# QUICK START GUIDE

# **SPECIFICATIONS**

THANK YOU FOR CHOSING NiTHO DRIVE PRO WHEEL. WE WOULD LIKE TO INTRODUCE ITS SPECIFICATIONS .

- A、Compatible with Windows® 10, PS3®, PS4®, XBOX ONE®, SWITCH® and supports US, EU, Japan versions` consoles
- B、Home button to enter into Settings on PS3®, PS4®, XBOX ONE® consoles
- C、It`s provided with 2 axis, D-pad and 12 action buttons
- D、8 programmable buttons: R-Paddle, L-Paddle, Brake pedal, Accelerator pedal, L3, R3, Gear Stick
- E、6 suction cups to keep the wheel stable
- F、270 degrees wheel rotation, lock to lock
- G、Three selectable sensitivity levels
- H、Spring loaded pedals
- I、X-INPUT & D-INPUT modes selector (X-INPUT mode as default)
- J、Table clamps

# **BUTTON LAYOUT**

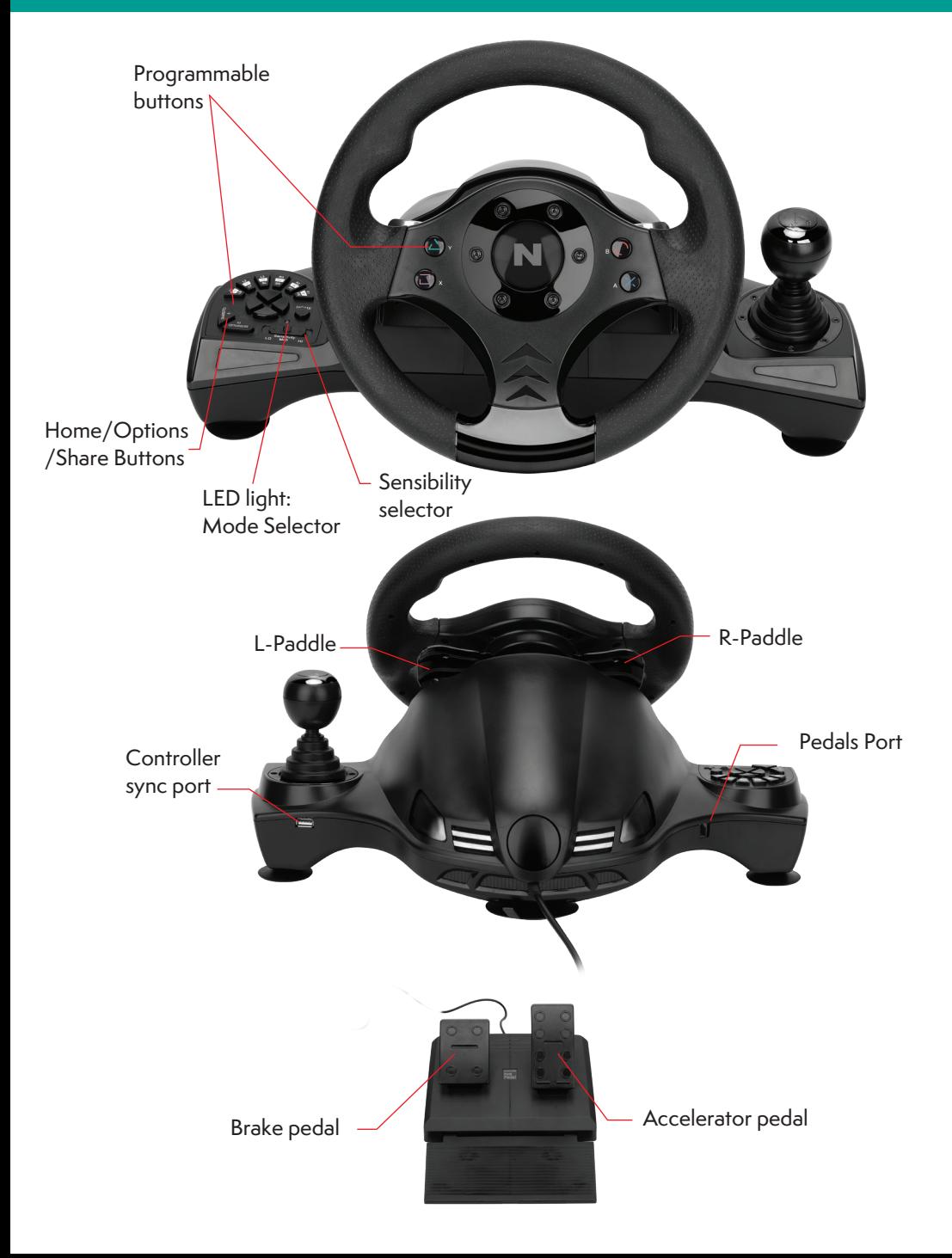

# **FUNCTION KEYS**

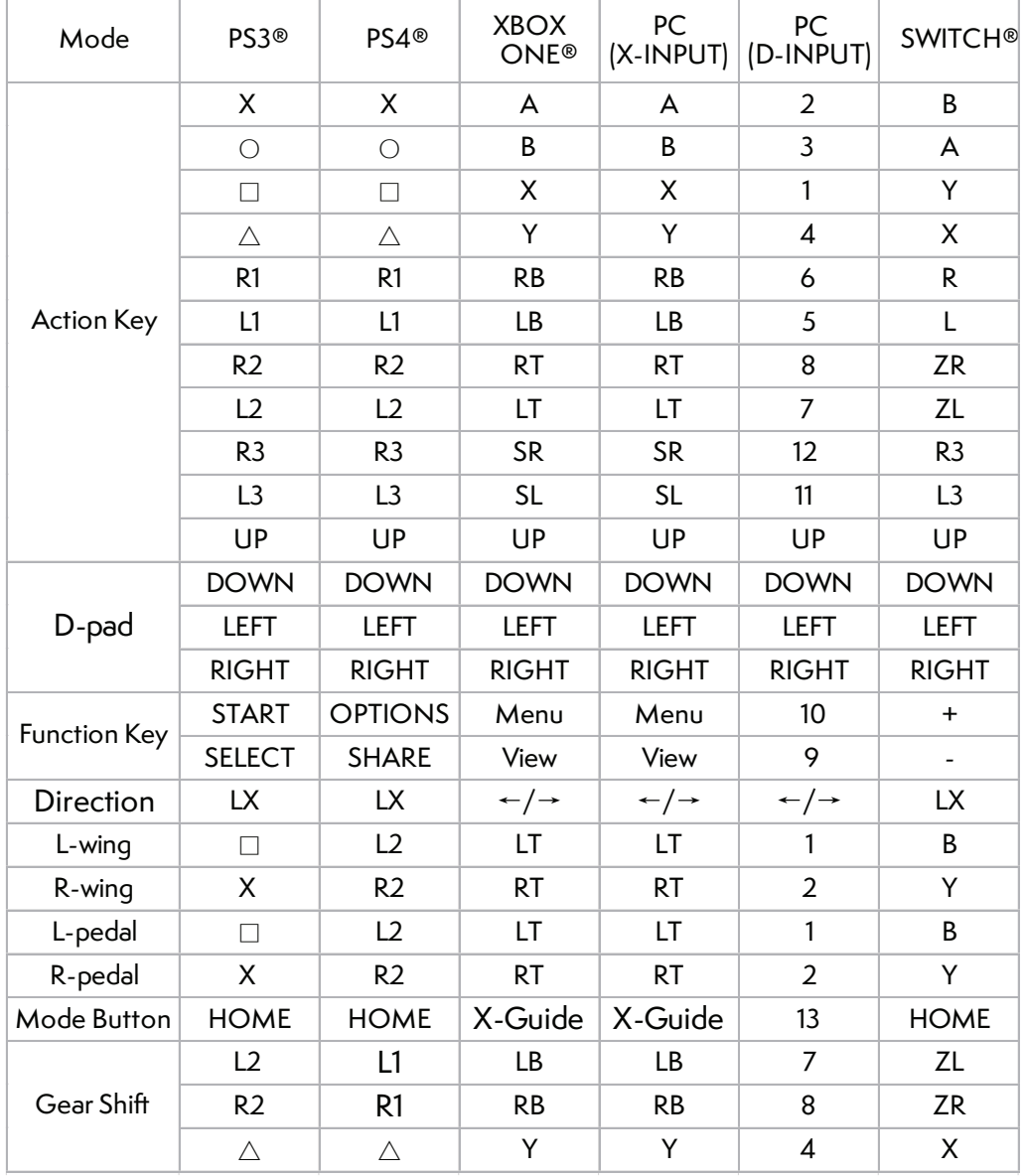

# **FUNCTION INTRODUCTION**

### **PROGRAM FUNCTIONS**

### **· INTRODUCTION TO THE SETUP**

You can assign to the (PROGRAMMABLE) buttons the functions of the (DEFAULT) buttons

- 1、The DEFAULT buttons are :  $\square/X$ ,  $\bigcirc$ /B,  $\triangle$ /Y, X/A, L1/LB, L2/LT, R1/RB, R2/RT
- 2、The PROGRAMMABLE buttons are : L-Paddle , R-Paddle , Accelerator pedal , Brake pedal, L3/SL, R3/SR, Gear-shift

### **· HOW TO CUSTOMIZE YOUR SETUP**

- 1、 Press & hold "SHARE" + "OPTIONS" for 3 seconds until the LED change colour
- 2、Press the PROGRAMMABLE button until the LED starts blinking
- 3、Press the DEFAULT button until the LED stops blinking

### **· HOW TO RESET TO DEFAULT A PROGRAMMATION**

- 1、 Press & hold "SHARE" + "OPTIONS" for 3 seconds until the LED changes colour
- 2、Press the programmed button until the LED starts blinking
- 3、Press the programmed button until the LED stops blinking

### **· HOW TO RESET TO DEFAULT ALL THE PROGRAMMATIONS**

1、 Press & hold "SHARE" + "OPTIONS" for 3 seconds until the LED changes colour

2、Press & hold "OPTIONS" for 4 seconds until the LED changes colour again

All the programmed buttons are cleared

### **· HOW TO SETUP THE PEDALS AS ACCELERATOR & BRAKE**

- 1、Press & hold "SHARE" + "OPTIONS" for 3 seconds until the LED changes colour
- 2、Press D-PAD LEFT until the LED changes colour again The pedals are programmed as Y-AXIS ( Accelerator & Brake )

### **· HOW TO PROGRAM THE L-PADDLE & R-PADDLE AS ACCELERATOR & BRAKE**

- 1、 Press & hold "SHARE" + "OPTIONS" for 3 seconds until the LED changes colour
- 2、Press D-PAD RIGHT until the LED changes colour again L-Paddle and R-Paddle will be programmed as Y-AXIS ( Accelerator & Brake )

### **· HOW TO CLEAR THE PROGRAMMATION OF L/R-WING OR PEDALS**

- 1、 Press & hold "SHARE" + "OPTIONS" for 3 sec until the LED changes colour
- 2、Press the L/R-Paddle or pedal , the LED will start to blink
- 3、Press the L/R-Paddle or pedal until the LED turn off

# **· WHEEL SENSITIVITY ADJUSTMENT (3 LEVELS)**

Wheel sensitivity is adjustable from the sensibility selector (LO MID HI)

# **PLATFORMS**

# **PS3® GUIDE**

- 1、 Connect the pedals to the wheel and then connect the wheel to the PS3®console
- 2、Press the HOME button to enter the XBM window
- 3、Press and hold the MODE button to enter the Menu setup window

# **PS4® GUIDE**

- 1、 Connect the pedals to the wheel then connect the wheel to the PS4® console
- 2、Connect the original PS4® controller to the wheel with the USB cable provided
- (or a cable with data function)
- 3、After the connection has been established, the red LED on the wheel will turn on then press the HOME button on the wheel to select the User
- 4、To enter in the XBM window press the HOME button

# **XBOX ONE® GUIDE**

1、 Connect the pedals to the wheel then connect the wheel to the XBOX ONE® console

2、Connect the original XBOX ONE® controller to the wheel with the USB cable (or a cable with data function)

- 3、After the connection has been established, the red LED on the wheel will turn on
- 4、To enter in the main menu press the HOME button

# **SWITCH® GUIDE**

- 1、 Connect the pedals to the wheel then connect the wheel to the SWITCH® console
- 2、After the connection has been established, the red LED on the wheel will turn on
- 3、Follow the route to activate the wheel : System Settings -> Controllers and sensors -> Pro Controller Wired Communication -> Set to "ON"

To screenshot : Press"SHARE" and "OPTIONS"

# System Settings

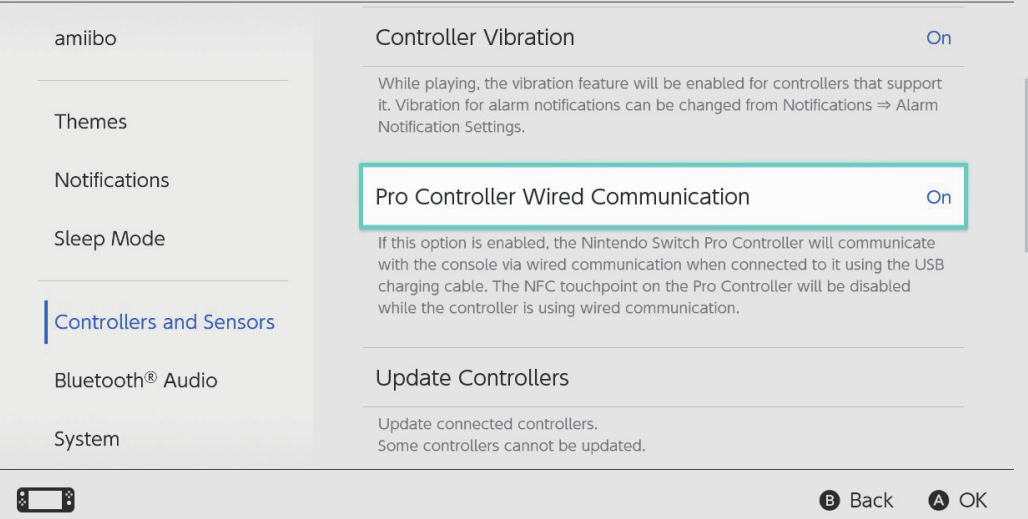

### **PC GUIDE**

### **· DRIVER**

The Driver is required on PC

1、Follow the link on www.nitho.com to download the driver : https://nitho.com/pages/downloads

### **· X-INPUT**

- 1、 The wheel is set on X-INPUT as default.
- 2、Press & hold HOME for 3 seconds to switch to D-input. the LED will switch off and switch on again after 0.5 seconds

### **· TEST**

- 1、 Enter Test interface to test buttons and axis functions
- 2、Enter Calibration interface to calibrate the axis

### **· DRIVER UNINSTALL**

- 1、 Start→ Control Panel→ programs/Function
- 2、Find the driver you want to remove in the Interface "current installed programs". Click "Remove" and follow the instructions to get the successful uninstall.

# **TROUBLE SHOOTING**

- 1、 If the connection LED is not on, please re-connect to the controller again and retry
- 2、If the wheel do not give any response, turn off and on again the console and procees the wheel setup once again

# **PRECAUTIONS**

- 1、Read carefully the user manual before using the wheel
- 2、Do not disassemble or modify
- 3、Avoid to store in a smoky, humid or dusty place

### **· SUCTION CUP**

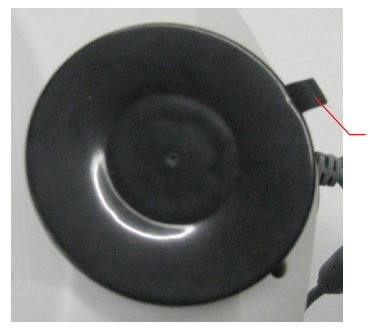

To easly remove the wheel from the table pull and raise up the strap on the suction cup side

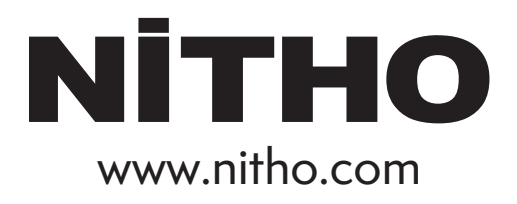

SERVICE & SUPPORT

For any question and support request, contact us on support@nitho.com or visit our website www.nitho.com

NiTHO GmbH – Victoriastrasse 3b – 86150 Augsburg – Germany

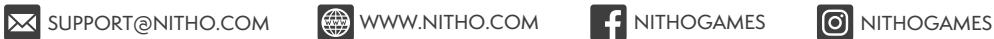

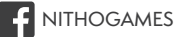

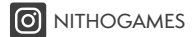

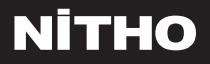

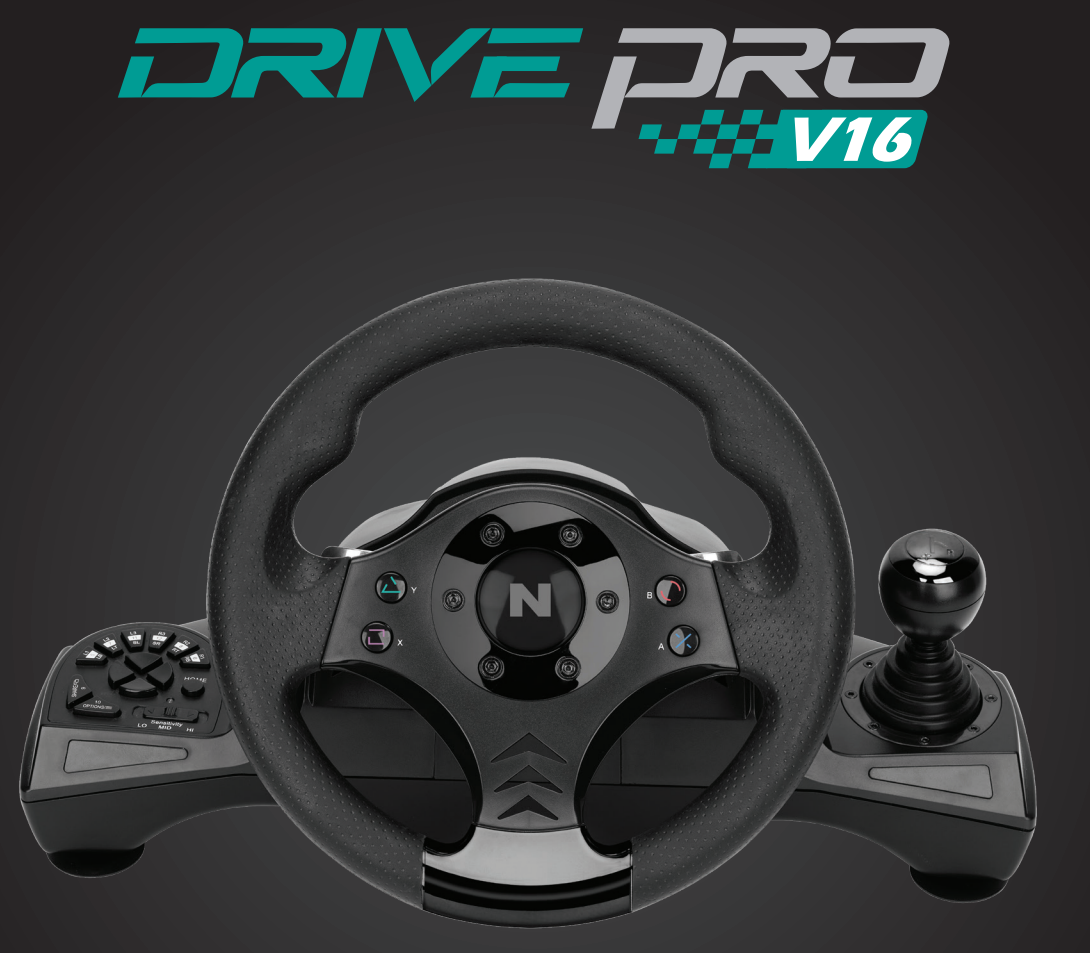

型号: **MLT-DP16-K**

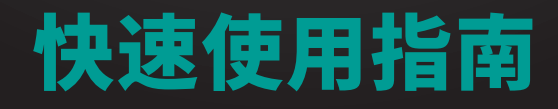

**CN** 

# 性能规格

#### 感谢您购买NITHO DRIVE PRO WHEEL 该方向盘规格性能如下 :

- A、兼容Windows® VISTA®/7/8/10, PS3®, PS4®, XBOX ONE®, SWITCH® 并支持美国, 欧洲, 日本版本的主机
- B、Home键进入PS3®, PS4®, XBOX ONE®主机设置
- C、有两个轴, 2个方向键和12个动作按钮
- D、8个可编程按钮: 右翼, 左翼, 制动踏板 (□/Y-/LT), 油门踏板 (X/Y+/RT), L3, (L3/11/SL), R3 (R3/12/SR), 变速杆(-/+/R)
- E、6个吸盘,保持方向盘稳定
- F、方向盘可270度旋转(向左135度, 向右135度)
- G、三种灵敏度选择
- H、弹簧踏板
- I、X输入和D输入模式选择器 (默认为X输入模式)

# 按钮布局

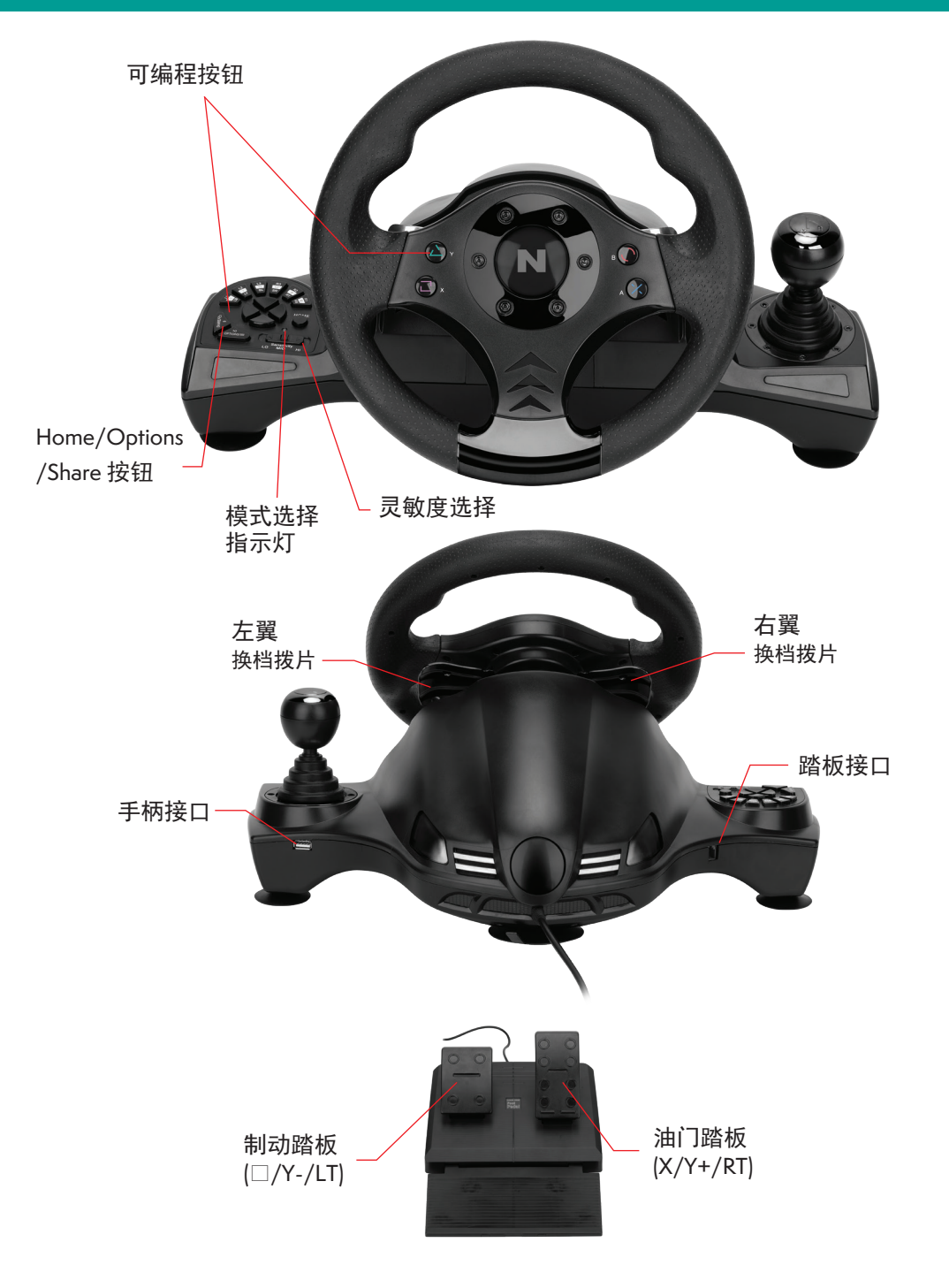

# 功能键

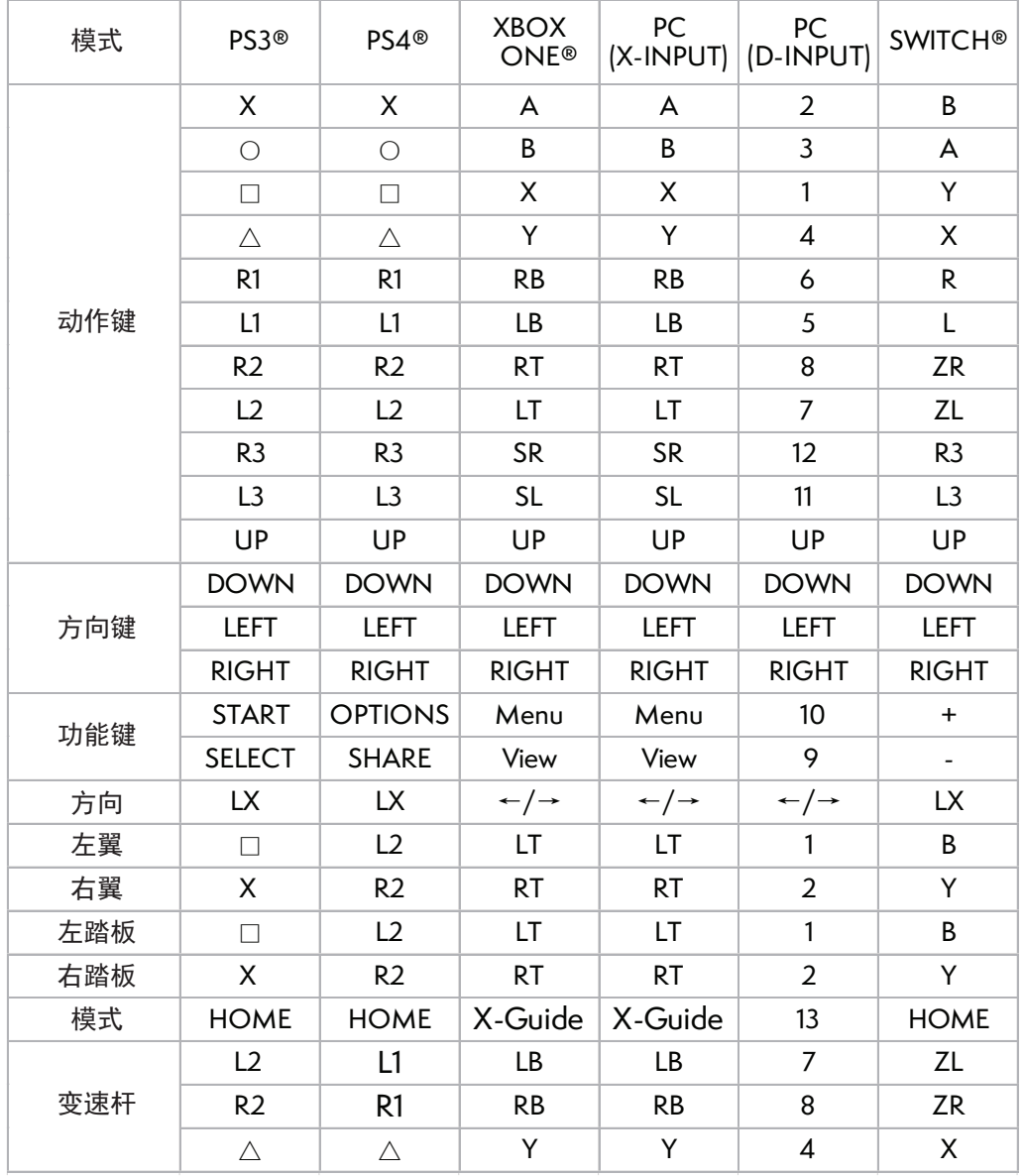

# 功能介绍

程序功能

#### **·** 介绍

您可以指定一些默认按钮的功能转变为编程按钮功能

1、下面是默认按钮 (可以分配其他功能):  $\square$ //1/X,  $\bigcirc$ /3/B,  $\triangle$ /4/Y, X/2/A, L1/5/LB, L2/7/LT, R1/6/RB, R2/8/RT 2、下面是可编程按钮 (可以设置):

 左翼 (□/1/LT), 右翼 (X/2/RT), 油门踏板 (X/2/RT), 制动踏板 (□ /1/LT), L3/11/SL, R3/12/SR, Gear-shift (L2/7/LB,R2/8/RB)

#### **·** 编程设置

- 1、 按住 "SHARE/9/View" + "OPTIONS/10/Menu" 键 3 秒直到绿灯亮起
- 2、按下可编程按钮直到绿灯闪烁
- 3、按下默认按钮直到绿灯关闭

#### **·** 清除单一编程

- 1、 按住 "SHARE/9/View" + "OPTIONS/10/Menu" 键 3 秒直到绿灯亮起
- 2、按下已编程按钮直到绿灯闪烁
- 3、再次按下已编程按钮直到绿灯会关闭

#### **·** 清除全部编程

- 1、 按住 "SHARE/9/View" + "OPTIONS/10/Menu" 键 3 秒直到绿灯亮起
- 2、按下 "OPTIONS/10/Menu" 键 4 秒直到绿灯关闭 全部编程按钮清除编程,恢复默认设置

#### **·** 编缉踏板为Y轴

- 1、 按住 "SHARE/9/View" + "Option/10/Menu" 键 3 秒直到绿灯亮起
- 2、按下方向左键, 绿灯将关闭 踏板已编辑为Y轴

#### **·** 编缉左翼和右翼为Y轴

1、 按住 "SHARE/9/View" + "Option/10/Menu" 键 3 秒直到绿灯亮起

2、按下方向左键, 绿灯将关闭 左翼和右翼已编辑为Y轴

#### **·** 清除左翼和右翼或者踏板y轴编程

- 1、 按住 "SHARE/9/View" + "OPTIONS/10/Menu" 键 3 秒直到绿灯亮起
- 2、按下左翼和右翼或者踏板, 绿灯将会闪烁
- 3、按下左翼和右翼或者踏板直到绿灯关闭

### 注意:

当方向盘断电时,所有设置都不会被清除

#### **·** 方向盘灵敏度调整 (3 种等级)

方向盘敏度可从灵敏度选择器(LO MID HI)调整

# 主机操作说明

#### **PS3®**

- 1、连接方向盘到PS3®主机,然后连接踏板到方向盘
- 2、在PS3®游戏中, 按一次HOME键进入XBM窗口
- 3、按住HOME键进入菜单设置窗口

#### **PS4®**

- 1、 连接方向盘到PS4®主机, 然后连接踏板到方向盘
- 2、使用原装数据线连接PS4®原装手柄到方向盘(或者带数据功能的第三方数据线)
- 3、在连接建立之后, 方向盘上的红色LED灯就会亮起来,然后按下方向盘 上的HOME键开始游戏
- 4、在PS4®游戏中,按一次HOME键进入XBM窗口

#### **XBOX ONE®**

- 1、 连接方向盘到XBOX ONE®主机, 然后连接踏板到方向盘
- 2、使用原装数据线连接XBOX ONE®原装手柄到方向盘 (或者带数据功能的第三方数据线)
- 3、在连接建立之后, 方向盘的红色LED灯就会亮起来
- 4、在XBOX ONE®游戏中,按下HOME键进入主菜单

#### **SWITCH®**

- 1.、连接方向盘到SWITCH®主机,然后连接踏板到方向盘
- 2、在连接建立之后, 方向盘的红色LED灯就会亮起来
- 3、打开任天堂系统设置,进入手柄与感应器,将"Pro手柄的有线通讯"打开

截图 :

按下"SELECT/SHARE/9/VIEW/-" 和 "START/OPTIONS/10/MENU/+"

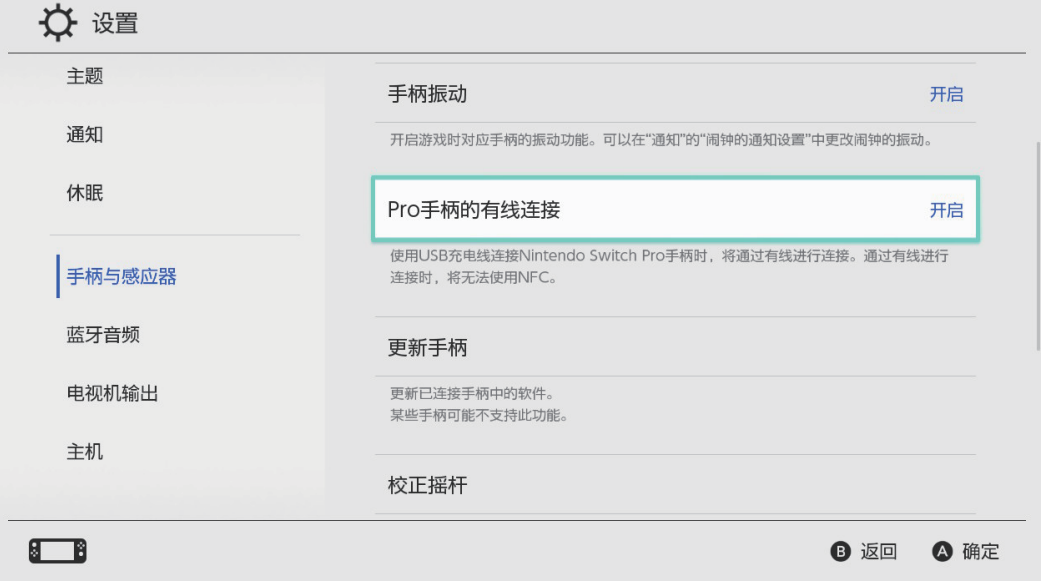

### **PC**

#### **· X-INPUT**

1、 方向盘默认设置为X-INPUT

2、按住HOME键3秒,切换到D-input时,LED就会关闭并在0.5秒后重新打开

#### **·** 测试

1、 进入测试界面,检查按钮和轴功能

2、进入校准界面,对轴进行校准

#### **·** 驱动程序卸载

- 1、 启动→ 控制面板→ 应用程序
- 2、在界面中找到要删除的驱动程序,点击卸载并按照提示操作完成卸载

# 简单故障排除

- 1、 如果连接指示灯不亮, 请重新连接手柄并重新操作
- 2、如果方向盘没有任何反应, 关闭并再次打开控制台再次进行方向盘设置

# 注意事项

- 1、使用前请仔细阅读使用手册
- 2、不要拆卸或修改产品
- 3、避免存放在烟雾弥漫、潮湿或多尘的地方

#### **·** 吸盘

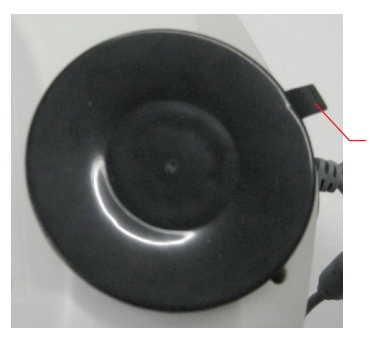

拉起吸盘一侧的带子 以便将方向盘从工作台上拆下

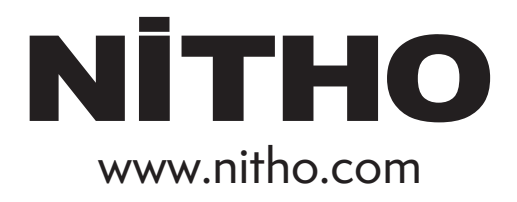

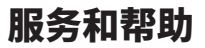

如有任何问题,请联系我们 support@nitho.com www.nitho.com

NiTHO GmbH – Victoriastrasse 3b – 86150 Augsburg – Germany

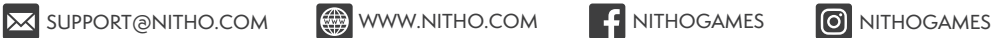

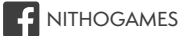

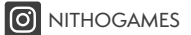